*Instructional Guide for Robotic Process Automation Capability for Confirming Section 889 Prospective Offeror Responses in the System for Award Management*

## **Background:**

Federal Acquisition Regulation (FAR) provision 52.204-26, Covered Telecommunications Equipment or Services (October 2020) includes representations in paragraph (c) that collect data from prospective offerors used by the government to implement Section  $889(a)(1)(A)$  and  $(a)(1)(B)$  of the National Defense Authorization Act (NDAA). Per FAR subpart 4.1202 $(a)$ , this provision is included in the System for Award Management (SAM) as part of a vendor's annual representations and certifications. FAR subpart 4.2103 provides government users procedures when making contract awards based on the vendor's representations in this provision.

To ease the implementation of these new requirements on the DoD workforce, Defense Pricing & Contracting (DPC) has developed a simple SAM lookup robotic process automation (RPA) capability specifically for provision 52.204-26.

The guide for leveraging this capability includes the following sections:

- I. Instructions
- II. How to Troubleshoot Error Messages
- III. Responses to Section 889 Requests
- IV. Projected Changes
- V. Resources

# **I. Instructions**

- 1. Locate the DUNS number or CAGE code for the vendor in question.
	- a. Note that shoppers in FedMall can identify the supplier's CAGE as the first five characters of the Item ID or in the Supplier CAGE field. See the CAGE code identified in red outline below in the screenshot below:

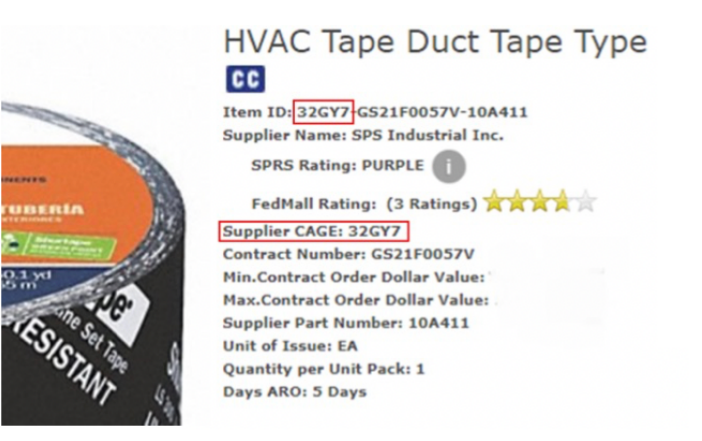

2. Send an email to  $\frac{info(@section889 \text{request.com})}{info(@section889 \text{request.com})}$  with a valid DUNS number or CAGE code in the subject line. Consult the examples below for reference:

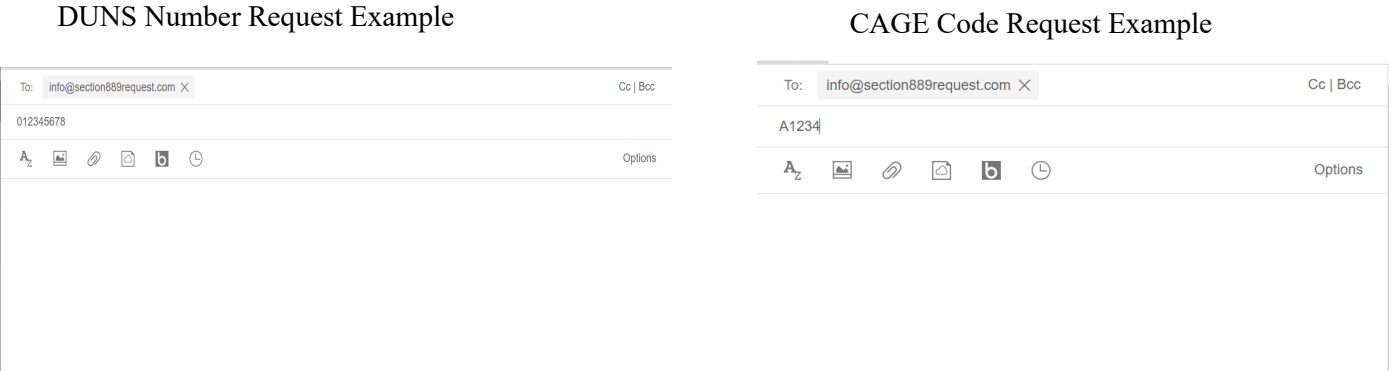

a. Ensure that the DUNS number in the subject line is exactly 9 digits long and does not contain any letters, extra characters, or spaces in order to avoid receiving an error message. Examples of acceptable and unacceptable subject lines are given below:

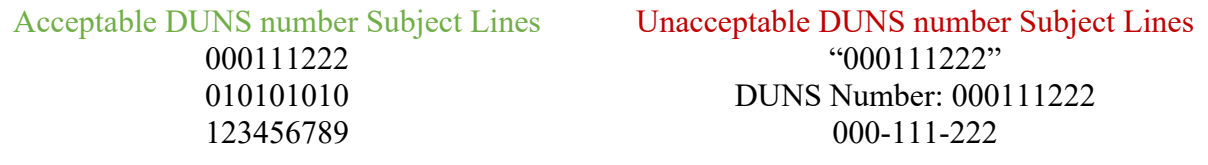

b. If you choose to search by CAGE code instead, ensure that the CAGE code in the subject line is exactly 5 characters long.

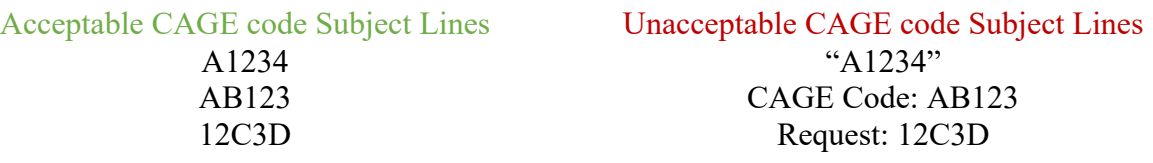

- c. Sending anything other than a DUNS number or a CAGE code in the subject line of an email to  $\frac{info@section889request.com}{info@section889request.com}$  will result in an error message.
- d. Only Section 889 email requests should be sent to  $info@section889$ request.com, as this email inbox is not monitored for questions or concerns regarding technical issues. In order to remind users, each response from info@section889request.com contains the following text:

"This is not a monitored email address. If you have any questions please reach out using the 'Contact Us' feature on the DoD Procurement Toolbox and select 'Section 889 Request' as the 'Subject'. The 'Contact Us' feature is available at: https://dodprocurementtoolbox.com/contact-us"

- 2. After sending a request, wait for a response. Generally, you will receive a response within 5 minutes. However, the response time can vary depending on the volume of requests at a given time, variation in internet speeds, and the potential for technical issues.
	- a. If you find that you do not receive a response within 1 hour of sending a request, please submit your issue via the 'Contact Us' feature on the DoD Procurement Toolbox and select 'Section 889 Request' as the 'Subject'. The 'Contact Us' feature is available at https://dodprocurementtoolbox.com/contact-us.
	- b. Any technical issues with the Section 889 email request will be addressed during our support team's business hours (Monday-Friday 8am-5pm EST).

# **II. How to Troubleshoot Error Messages**

Common error messages in response to a request and the appropriate actions necessary to resolve the error are listed in below.

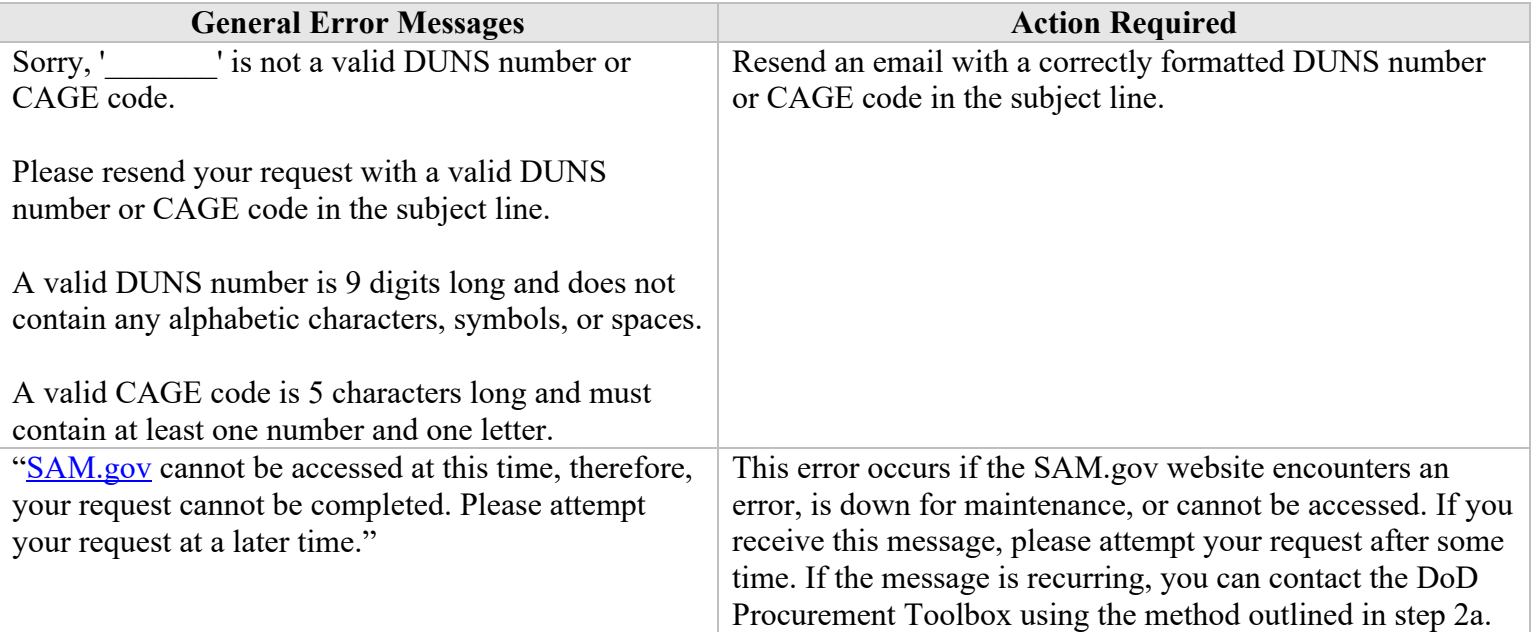

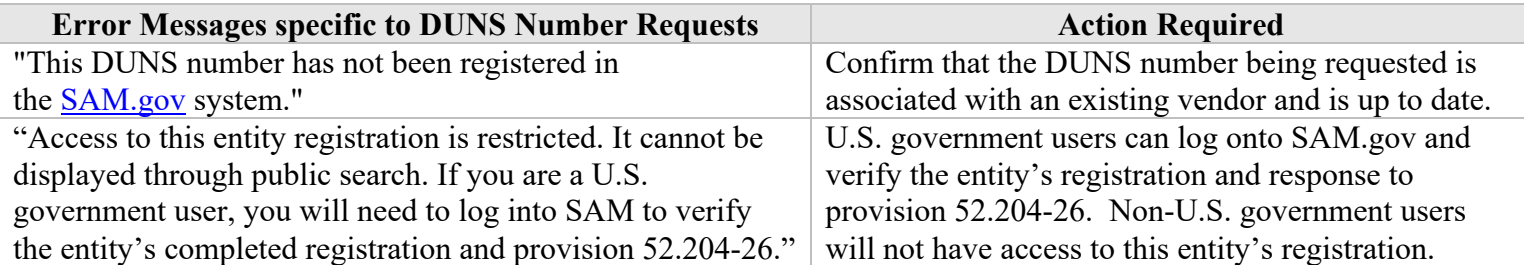

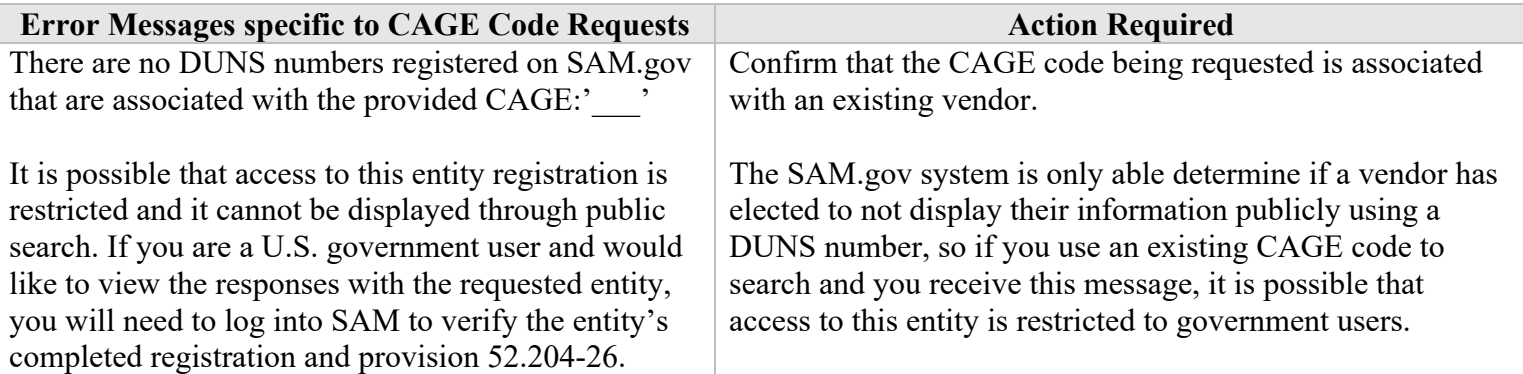

### **III.Responses to Section 889 Requests**

In order to provide users with relevant information, the bot returns vendor information in response to valid DUNS number or CAGE code requests. The vendor information included in a DUNS number request is formatted as follows:

> "The vendor information associated with DUNS number ' is listed below:

Legal Business Name: *<The Legal Business name of the vendor as listed on SAM.gov>*

Legal Business Address: *<The Legal Business Address of the vendor as listed on SAM.gov>*

CAGE Code: *<The CAGE code of the vendor as listed on SAM.gov>*

Status: *<Active or Inactive Status depending on whether the vendor is listed as active or inactive on SAM.gov>"*

Vendor information for CAGE code requests contain the exact same information but instead list the associated DUNS number.

Successful requests return the vendor information followed by the appropriate combination of responses for the two subparagraphs of FAR Provision 52.204-26(c) listed below.

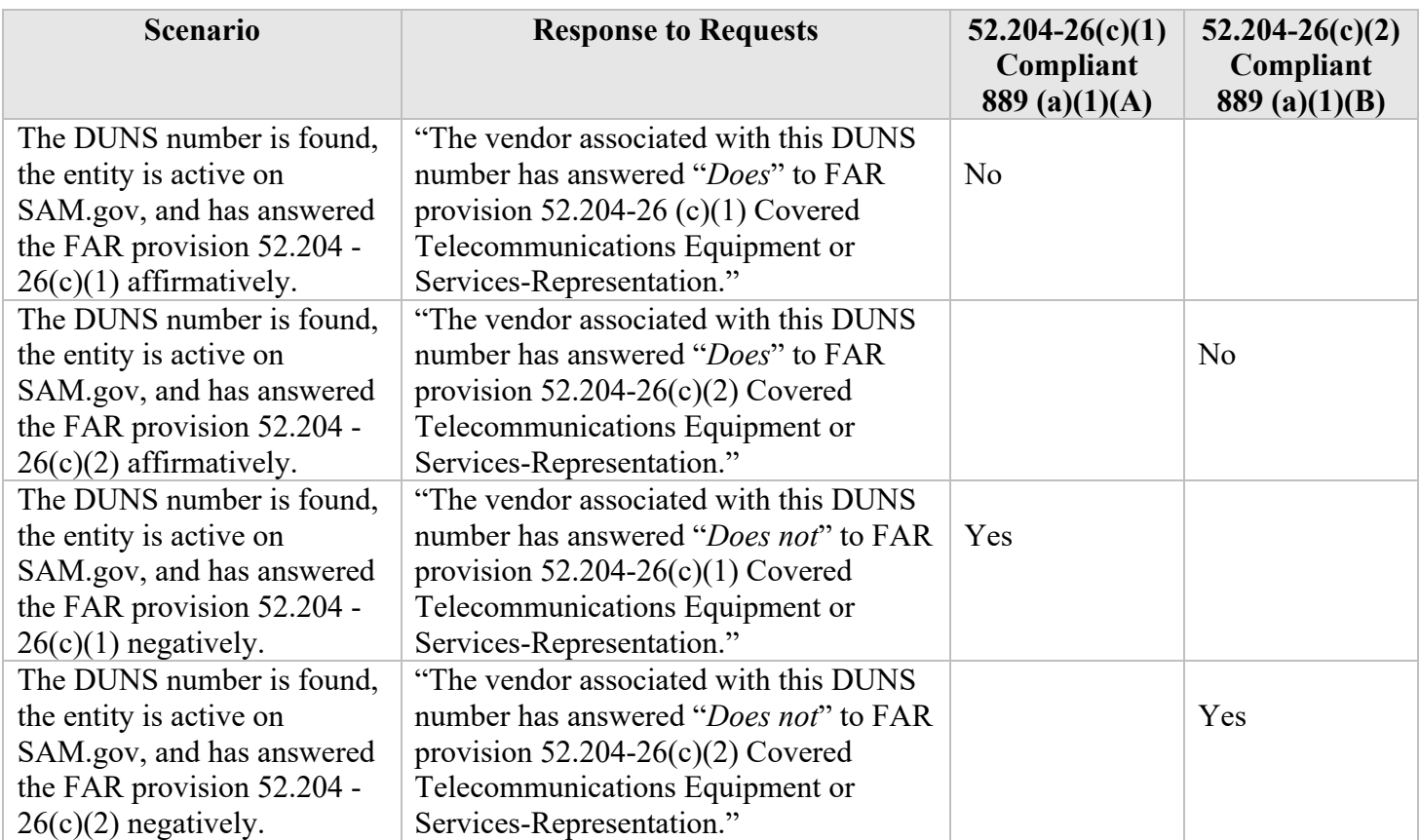

### **NOTE: Negative responses to the FAR 52.204-26 (c)(1) and 52.204-26 (c)(2) provisions must be received for the vendor to be fully compliant.**

If one or both of the FAR provisions are left unanswered then the bot will return the vendor information and one of the following responses.

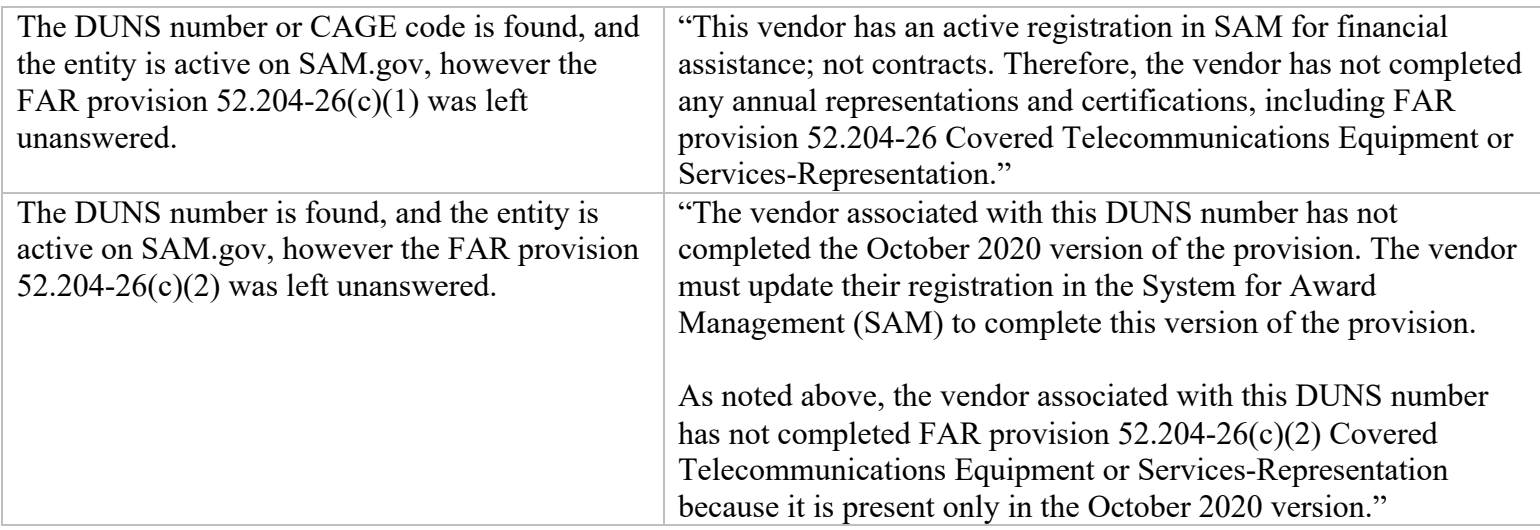

# **IV.Projected Changes**

As a part of continued development, this RPA capability will be migrating to a more permanent hosting environment and is planned to take on a DoD email address. The new Section 889 email address will be made available on the 'Section 889 Request' section of the DoD Procurement Toolbox once it is operational.

## **V. Resources**

#### **Section 889 Interim Rule Announcement:**

- https://www.acquisition.gov/FAR-Case-2019-009/889 Part B
- https://www.acq.osd.mil/dpap/dars/889 clause.html

#### **Section 889 Interim Rule Federal Registrar Entry:**

• https://www.federalregister.gov/documents/2020/08/27/2020-18772/federal-acquisitionregulation-prohibition-on-contracting-with-entities-using-certain

#### **GSA Implementation of Section 889 Frequently Asked Questions:**

• https://www.gsa.gov/cdnstatic/Section%20889%20-%20FAQs%2030.pdf